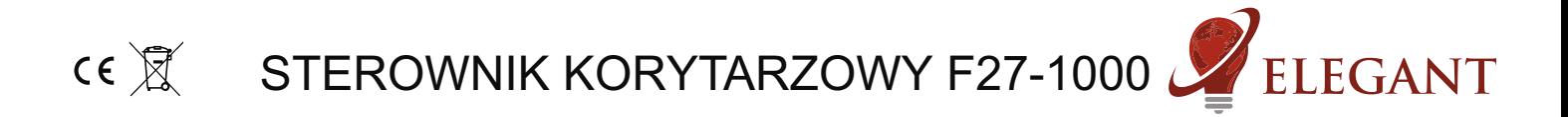

Sterownik korytarzowy F27 umożliwia uzyskanie efektu wypełniania (rozwijania) światła wzdłuż podłaczonej cyfrowej taśmy LED. Do wyboru mamy różne efekty animacji podczas włączania i wyłączania oświetlenia. Sterownik współpracuje zarówno z przyciskami monostabilnymi (dzwonkowymi) oraz z przyciskami bistabilnymi (zwykłymi włącznikami). Dodatkowo można sterować urządzeniem za pomocą pilota oraz dedykowanego mostka Wi-Fi R240 jak również świetlikiem B320.

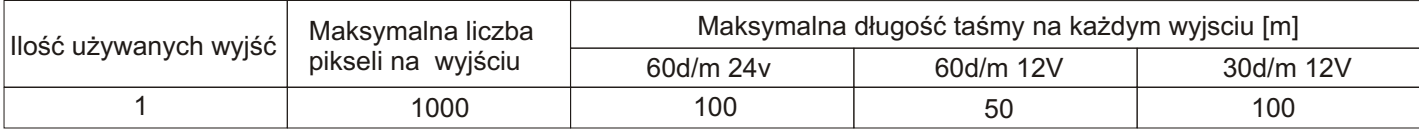

### **Konfiguracja sterownika**

#### **Krok 1**

#### **Parowanie pilota ze sterownikiem**

- Podłączyć do sterownika cyfrowe diody LED

- Właczyć zasilanie sterownika i w przeciagu 2 sekund od właczenia nacisnać krótko "M", a nastepnie "I" na pierwszym właczniku strefowym (rys. 1). Diody LED powinny zamigać.

## **Krok 2 (opcjonalny)**

# Zwiększanie płynności animacji

-Początkowo sterownik ustawiony jest na standardową płynność animacji, ale można ją zwiększyć. Zmiany tej dokonujemy za pomocą sparowanego pilota. Na włączniku strefowym (5) dotknąć krótko: "I" na pierwszej strefie PIEC RAZY, "I" na drugiej strefie JEDEN RAZ, "I" na trzeciej strefie DWA RAZY, "I" na czwartej strefie DWA RAZY. Piksele powinny zapalać się po kolei. Jeżeli tak się nie dzieje, to na włączniku głównym (1), dotykać przycisk "O" tyle razy aż piksele będą poruszać się po kolei. W celu zapisania zmian odczekać 3 sekundy i odłaczyć sterownik od zasilania.

-Aby odwrócić proces (zmniejszyć płynność animacji) na włączniku strefowym (5) dotknąć krótko: "I" na pierwszej strefie PIEĆ RAZY, "I" na drugiej strefie TRZY RAZY, "I" na trzeciej strefie DWA RAZY, "I" na czwartej strefie DWA RAZY. Diody LED powinny zamigać. W celu zapisania zmian odczekać 3 sekundy i odłaczyć sterownik od zasilania.

## **Krok 3**

- Właczyć zasilanie sterownika

- Aby wejść w tryb konfiguracji należy na pilocie dotknać krótko, każdy po dwa razy, przyciski "S-", potem "M", a nastepnie "S+".

### **Krok 4**

### **Ustawianie długości taśmy**

- Aby ustawić odpowiednią długość taśmy LED, należy przyciskami "I" oraz "O" na pierwszym włączniku strefowym zapełnić świecącymi sekcjami całą taśmę LED, tak aby migająca sekcja doszła do końca taśmy LED.

- Aby przyspieszyć ten proces możemy posłużyć się przyciskami "I" oraz "O" na DRUGIM włączniku strefowym. Będziemy zapalać w tym wypadku po 10 sekcji, zamiast po jednej.

- Gdy ustawimy długość podłaczonej taśmy należy nacisnać "M" na pilocie a zacznie wyświetlać się animacja.

### **Krok 5**

### **Ustawianie predkości animacji**

- Po wykonaniu poprzednich kroków możemy ustawić prędkość animacji. Przyciskami "I" oraz "O" na pierwszym włączniku strefowym zwiększamy/zmniejszamy prędkość wyświetlanej animacji. Przyciskami "S+" i "S-" zmieniamy animacje. Można je zmieniać w dowolnym momencie, ale prędkość animacji można zmienić tylko w trybie konfiguracji. Do kolejnego kroku przechodzimy przyciskiem "M".

### **Krok 6**

## Wybór rodzaju podłączonego przycisku

- Po wykonaniu poprzednich kroków w konfiguracji pierwsza sekcja taśmy LED będzie naprzemiennie migać.

- Jeśli migają sąsiadujące ze sobą sekcje, to wybrany jest przycisk monostabilny (dzwonkowy), jeśli migające sekcje są od siebie oddalone to wybrany jest przycisk bistabilny (zwykły włącznik). Zmieniamy wybór przyciskami "I" oraz "O" na pierwszym włączniku strefowym. Jest to koniec konfiguracji, jeśli chcemy coś zmienić, przechodzimy po kolejnych krokach przyciskiem "M", a "I" na górze pilota wychodzimy z menu konfiguracji.

#### **Krok 7**

**Wyjœcie z menu konfiguracji**

-nacisnąć "I" na górze pilota

Przy współpracy urządzenia ze świetlikiem B320 lub mostkiem Wi-Fi R240 można kontrolować jasność, kolor oraz wyłączać i wyłączać oświetlenie (jeśli sterownik pracuje w trybie włącznika monostabilnego). Potrzebny efekt animacji można wybrać jedynie z użyciem pilota.

**UWAGA: Podczas pracy z włącznikiem bistabilnym** (zwykłym dwupozycyjnym przełącznikiem) nie ma możliwości włączania i wyłączania oświetlenia z użyciem pilota lub mostka Wi-Fi czy też świetlika.

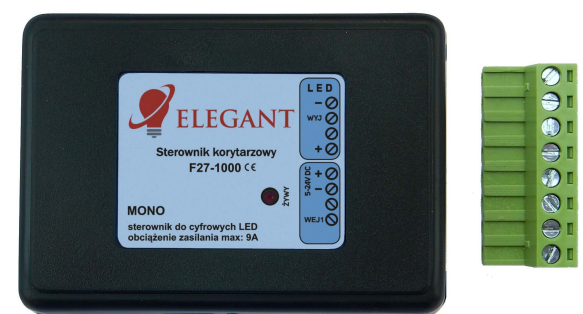

# **Korzystanie z pilota.**

Włącznikiem głównym (1.) możemy gasić i zapalać oświetlenie.

Koło kolorów (2.) nie jest używane.

Suwakiem jasności (3.) reguluje się jasność.

 Przyciskami programów (4.) "S-" oraz "S+" wybiera siê potrzebny Efekt.

Włącznikami strefowymi (5.) przechodzi się w tryb sterowania wybranej strefy. Powrót ze sterowania wybrana strefa do sterowania wszystkim Strefami nastepuje po dotknieciu włacznika głównego (1.)

Suwak (6.) - nie jest używany.

Suwak (7.) - nie jest używany.

Przycisk (8.) - nie jest używany.

## Kasowanie pilota z pamięci sterownika.

- podłączyć do sterownika cyfrowe diody LED
- włączyć zasilanie sterownika i w przeciągu 2 sekund od włączenia nacisnąć krótko "M", a potem "0" na dowolnym włączniku strefowym (5.). LED powinny zamigać.

# **Kasowanie wszystkich pilotów z pamiêci sterownika.**

- podłaczyć do sterownika cyfrowe diody LED
- włączyć zasilanie sterownika i w przeciągu 2 sekund od włączenia nacisnąć krótko "M", a potem "0" na włączniku głównym (1.). LED powinny zamigać.

**UWAGA!** Jeśli podczas korzystania z pilota dotkniemy (może to się zdarzyć niechcący) przycisk innej strefy niż zaprogramowana w sterowniku to sterownik nie bedzie reagował. Jest to zrozumiałe, gdyż takie jest działanie stref (możliwość niezależnej kontroli wielu sterowników jednym pilotem). Omyłkowe przyciśniecie innej strefy może sugerować pozorna usterkê.

### UWAGA! Pilotami 4 strefowymi mono typu B1, K1, T1 i FUT007 nie można wejść do **menu konfiguracji ani zmieniaæ efektów.**

# **Parowanie pilota typu B1 lub T1 ze sterownikiem.**

- podłączyć do sterownika taśmy LED
- włączyć zasilanie sterownika i w przeciągu 2 sekund od włączenia
- nacisnąć trzy razy "I" na jednym wybranym włączniku strefowym (5.).
- taśmy LED powinny zamigać

# **Kasowanie pilota typu B1 lub T1 z pamiêci sterownika**

- podłączyć do sterownika taśmy LED
- włączyć zasilanie sterownika i w przeciągu 2 sekund od włączenia nacisnąć trzy razy "0" na dowolnym włączniku strefowym (5.).
- taśmy LED powinny zamigać

**Kasowanie wszystkich pilotów typu B1 lub T1 z pamiêci sterownika** - podłączyć do sterownika taśmy LED

- włączyć zasilanie sterownika i w przeciągu 2 sekund od włączenia nacisnąć trzy razy OFF.
- taśmy LED powinny zamigać

### **Parowanie panelu K1**

- podłączyć do sterownika taśmy LED

- włączyć zasilanie sterownika i w przeciągu 2 sekund od włączenia nacisnąć kilkukrotnie przycisk "SET" (9) na tylniej stronie panelu. LED powinny kilkukrotnie zamigać - panel został pomyślnie zakodowany.

### **Parowanie pilota FUT007**

- podłączyć do sterownika taśmy LED

- właczyć zasilanie sterownika i w przeciagu 2 sekund od właczenia nacisnąć kilkukrotnie przycisk "I" (5) na panelu z włącznikami strefowymi . LED powinny kilkukrotnie zamigać pilot został pomyślnie zakodowany

### **Przywracanie ustawieñ fabrycznych**

Przywracania do ustawień fabrycznych dokonujemy za pomocą sparowanego pilota. Na włączniku strefowym (5) dotknąć krótko: "I" na pierwszej strefie PIĘĆ RAZY, "I" na drugiej strefie PIĘĆ RAZY, "I" na trzeciej strefie DWA RAZY, "I" na czwartej strefie DWA RAZY. Czerwona dioda LED sterownika powinna zgasnąć na około 3 sekundy. Funkcja dostępna dla sterowników wyprodukowanych po 2024.04.01. Data produkcji na pudełku.

OBS£UGIWANE PILOTY: Mi-Light / MIBOXER FUT089, FUT092, FUT096,, FUT007, B3, T3, B4, T4,

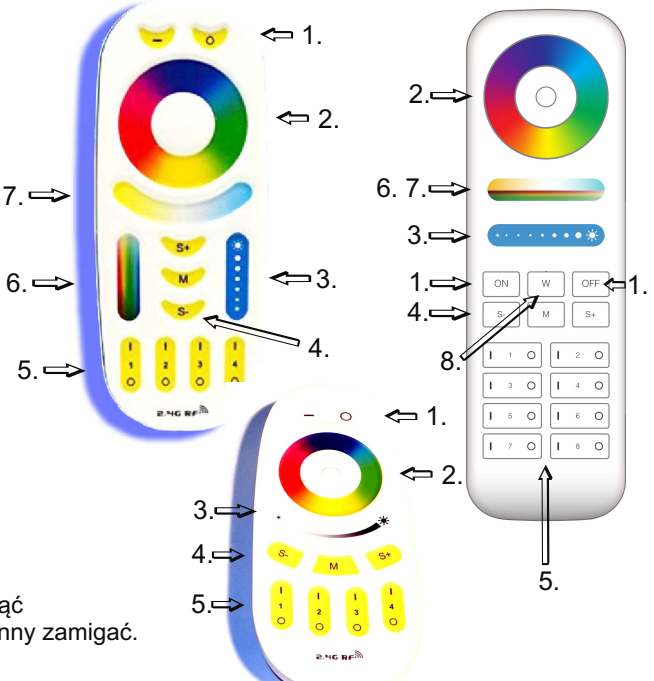

1. Główny włącznik. Gasi i zapala

- wszystkie strefy.
- 2. Koło kolorów (wybór koloru), (nie używane).
- 3. Suwak jasności.
	- 4. Przyciski programów (S+ S-).
	- 5. Właczniki 4 lub 8 stref.
	- 6. Suwak nasycenia koloru (nie używany).
	- 7. Suwak temperatury barwy białej (nie używany). 8. Włącznik koloru białego (nie używany).
		-

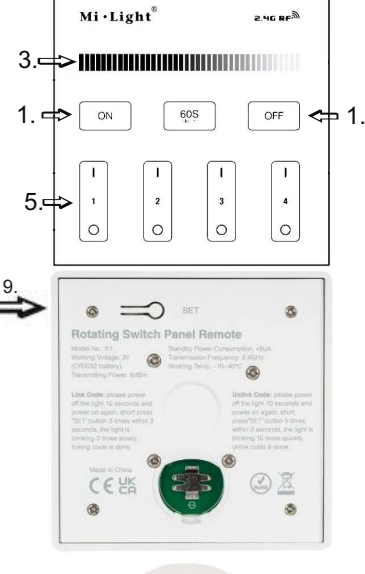

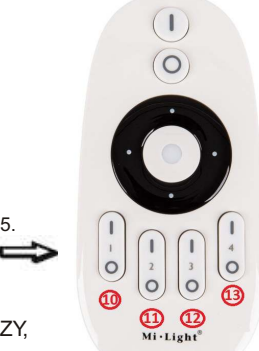

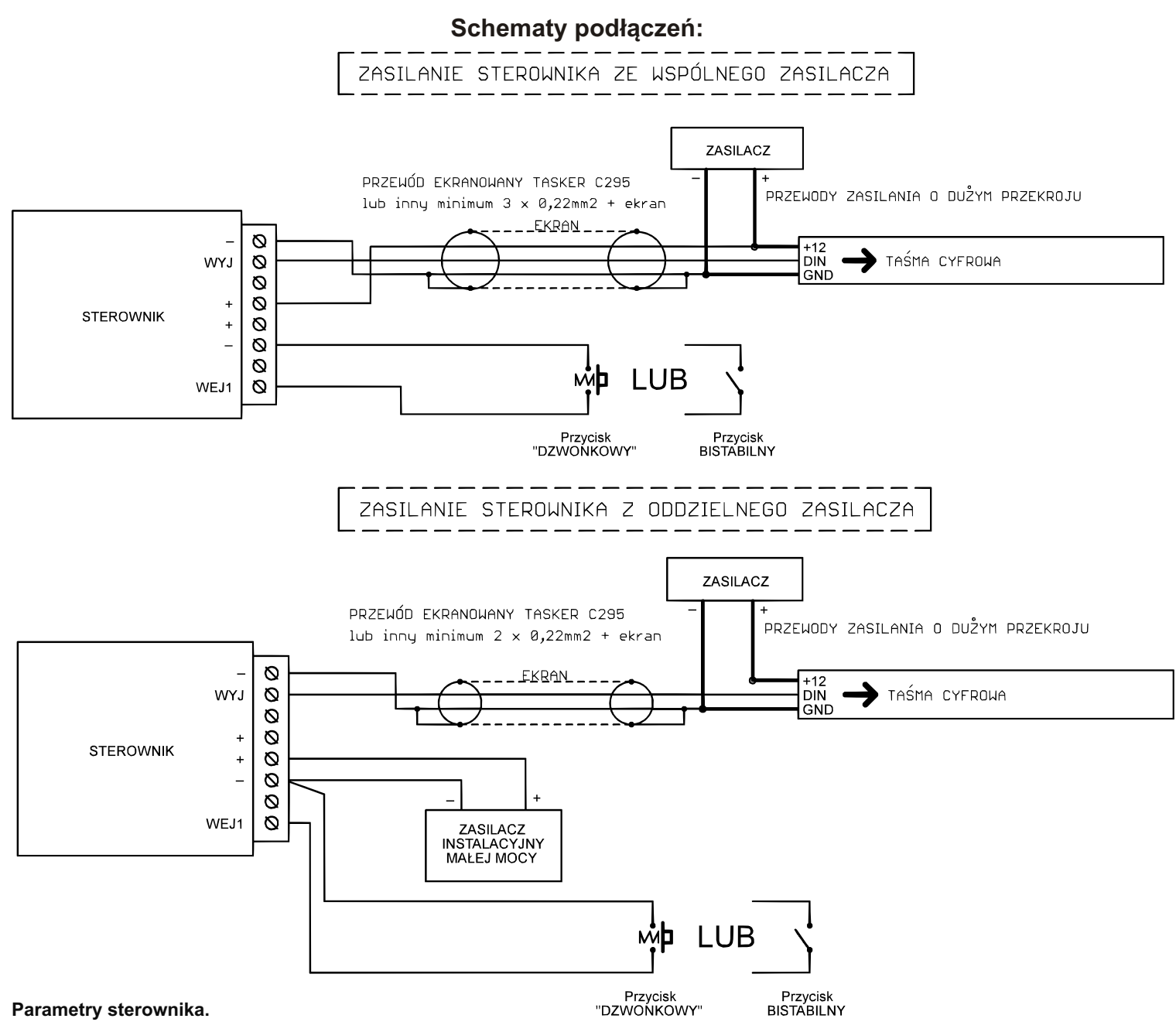

# -napięcie zasilania: 5...24V

-wejścia na przyciski: aktywny stan niski, wejścia są podciągane do plusa zasilania rezystorami 3,6kOhm wewnątrz sterownika -obsługiwane układy scalone (diody cyfrowe): WS2811, WS2812S, WS2812B, WS2812D,WS2813, WS2815, WS2818, PD9823, SK6812, TM1803, TM1804, TM1809, UCS1903, UCS1909, UCS1912, UCS2903, UCS2909, UCS2912, APA104 -maksymalny prad LED przy zasilaniu poprzez złącze śrubowe: 8A

-wymiary: 60 x 84 x 30mm

-częstotliwość pracy pilota: 2.4GHz, zasilany bateriami 2 x AAA

**Wymagane warunki pracy urządzenia:** 

-temperatura otoczenia od +1°C do +40°C

-wilgotność względna od 30% do 75%

-montażu urządzenia może dokonać jedynie osoba z odpowiednimi uprawnieniami

-przewód sterujący taśmą LED (podłączony do wyjścia urządzenia) nie powinien być dłuższy niż 10cm. Jeśli potrzebne jest dłuższe okablowanie to sygnał sterujący należy poprowadzić przewodem ekranowanym (koncentrycznym). Obowiązek doboru przewodu oraz odpowiedzialność za ewentualne zakłócenia radiowe powodowane niewłaściwym okablowaniem spoczywa na instalatorze urządzenia. -podłączona cyfrowa taśma LED lub cyfrowe moduły LED muszą spełniać obowiązujące normy kompatybilności elektromagnetycznej -podłączenie urządzenia wykonywać przy odłączonym napięciu zasilania

-praca urzadzenia nie jest możliwa w pobliżu źródeł ciepła lub szkodliwego promieniowania oraz w zasiegu silnego pola elektromagnetycznego

-obudowę czyścić zwilżoną ścierką, przy odłączonym zasilaniu

-jeśli urzadzenie posiada widoczne uszkodzenia to nie wolno podłaczać do niego zasilania

-urzadzenie należy chronić przed kontaktem z woda i innymi płynami

# Wymagane warunki przechowywania urządzenia:

-jedynie w pomieszczeniach zamkniętych,w których atmosfera jest wolna od par i środków żrących.

-temperatura otoczenia -30°C do +40°C, wilgotność powietrza: 30% do 90% (bez kondensacji)

Utylizacja urządzenia: urządzenia nie wolno wyrzucać do zwykłych pojemników na odpady. Niepotrzebny lub zużyty produkt należy oddać do specjalnych ośrodków segregujących odpady, prowadzonych przez władze miejskie.

Strona 3/4 Producent nie ponosi żadnej odpowiedzialności za możliwe konsekwencje wynikłe z nieprawidłowej instalacji, niewłaściwego użytkowania urządzenia, nieprzestrzegania instrukcji obsługi oraz samodzielnego przeprowadzania napraw.

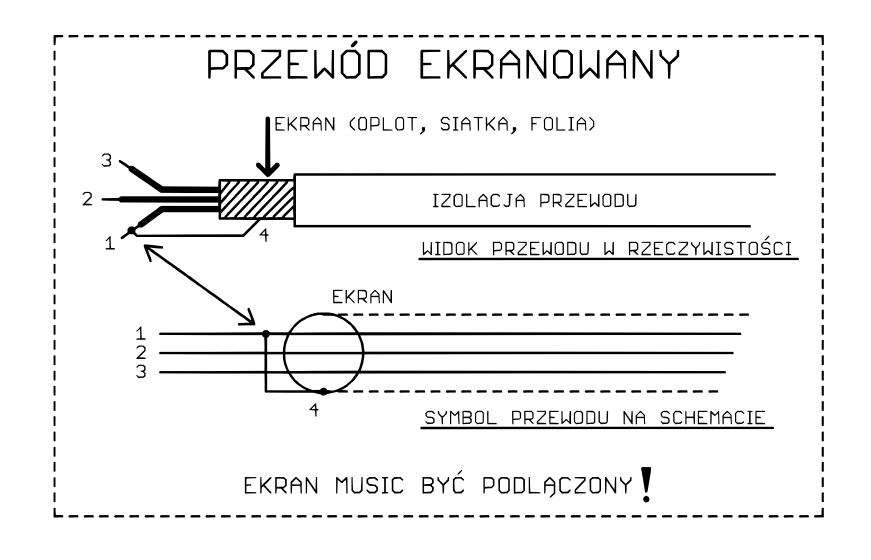